# Zostań mistrzem **Arduino**

Projekty dla początkujących i zaawansowanych

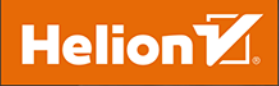

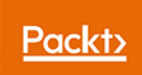

Tytuł oryginału: Mastering Arduino: A project-based approach to electronics, circuits, and programming

Tłumaczenie: Radosław Meryk

ISBN: 978-83-283-5522-4

Copyright © Packt Publishing 2018. First published in the English language under the title 'Mastering Arduino – (9781788830584)'

Polish edition copyright © 2019 by Helion SA

All rights reserved. No part of this book may be reproduced or transmitted in any form or by any means, electronic or mechanical, including photocopying, recording or by any information storage retrieval system, without permission from the Publisher.

Wszelkie prawa zastrzeżone. Nieautoryzowane rozpowszechnianie całości lub fragmentu niniejszej publikacji w jakiejkolwiek postaci jest zabronione. Wykonywanie kopii metodą kserograficzną, fotograficzną, a także kopiowanie książki na nośniku filmowym, magnetycznym lub innym powoduje naruszenie praw autorskich niniejszej publikacji.

Wszystkie znaki występujące w tekście są zastrzeżonymi znakami firmowymi bądź towarowymi ich właścicieli.

Autor oraz Helion SA dołożyli wszelkich starań, by zawarte w tej książce informacje były kompletne i rzetelne. Nie biorą jednak żadnej odpowiedzialności ani za ich wykorzystanie, ani za związane z tym ewentualne naruszenie praw patentowych lub autorskich. Autor oraz Helion SA nie ponoszą również żadnej odpowiedzialności za ewentualne szkody wynikłe z wykorzystania informacji zawartych w książce.

Helion SA ul. Kościuszki 1c, 44-100 Gliwice tel. 32 231 22 19, 32 230 98 63 e-mail: *helion@helion.pl* WWW: *http://helion.pl* (księgarnia internetowa, katalog książek)

Drogi Czytelniku! Jeżeli chcesz ocenić tę książkę, zajrzyj pod adres *http://helion.pl/user/opinie/zomiar* Możesz tam wpisać swoje uwagi, spostrzeżenia, recenzję.

Printed in Poland.

[• Kup książkę](http://helion.pl/rf/zomiar)

- 
- Oceń książkę • Oceń książkę

[• Księgarnia internetowa](http://ebookpoint.pl/r/4CAKF)<br>• Lubię to! » Nasza społeczność

• Lubię to! » Nasza społeczność

# Spis treści

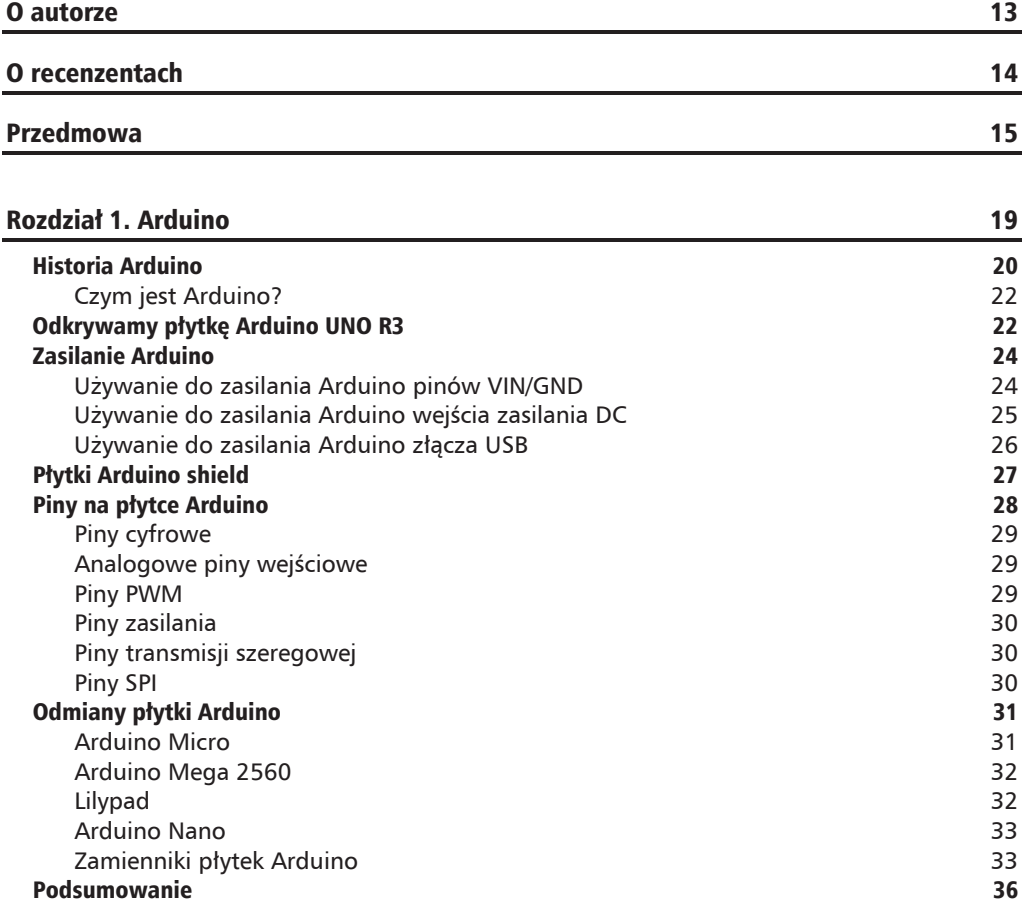

#### Rozdział 2. Podstawy elektroniki ale ale stronowy and stronowy and stronowy and stronowy and stronowy and stronowy and stronowy and stronowy and stronowy and stronowy and stronowy and stronowy and stronowy and stronowy and

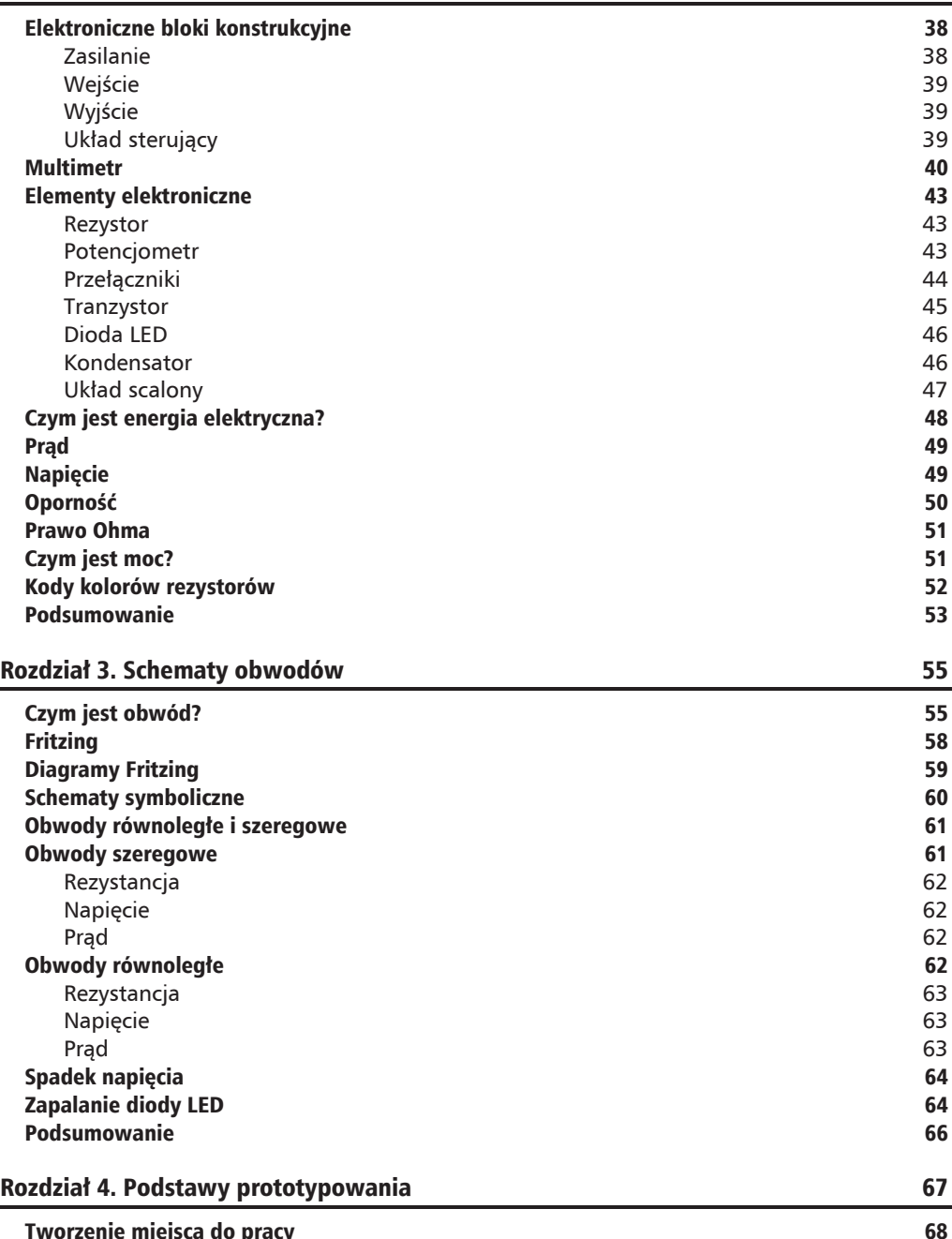

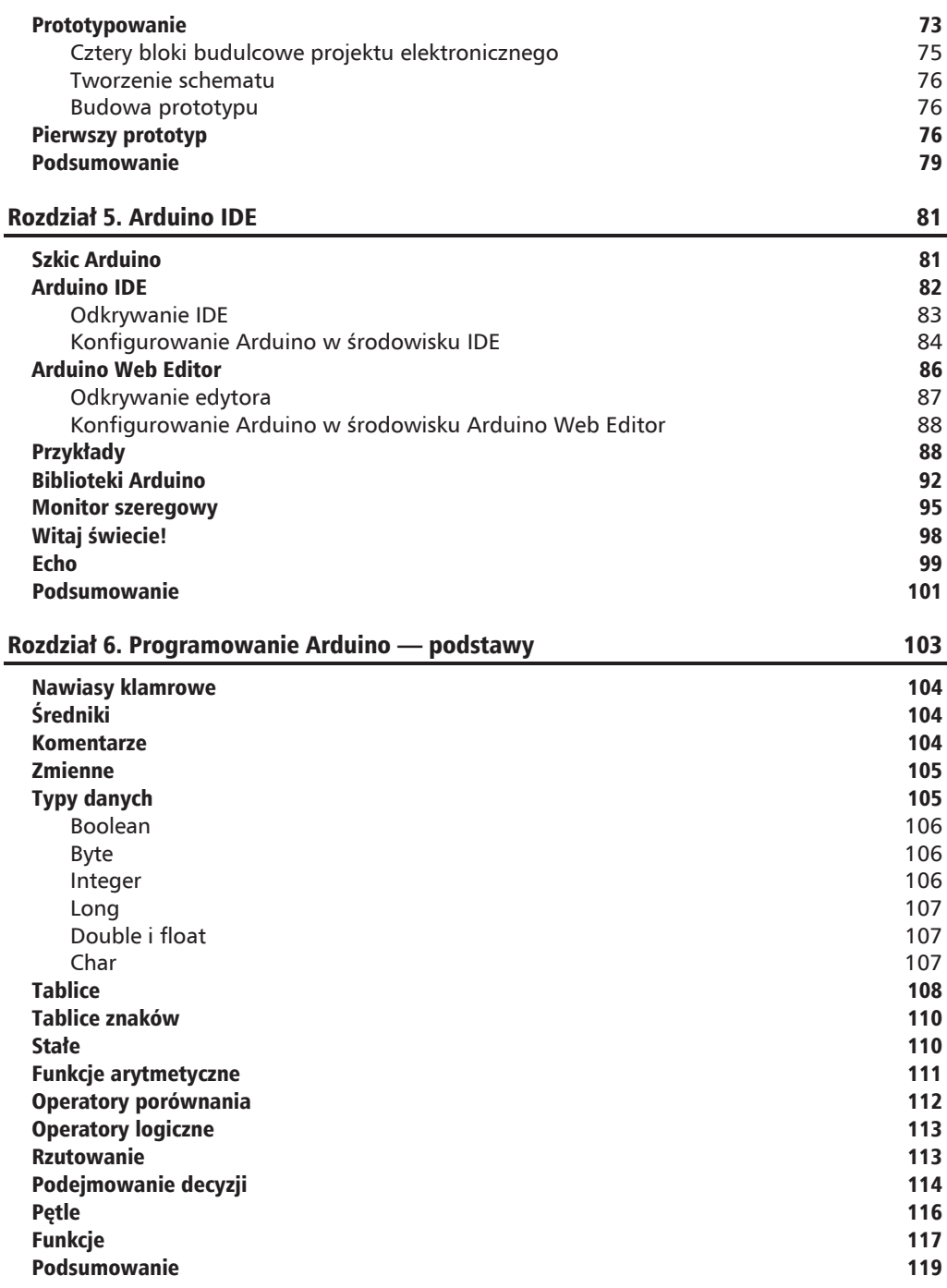

п

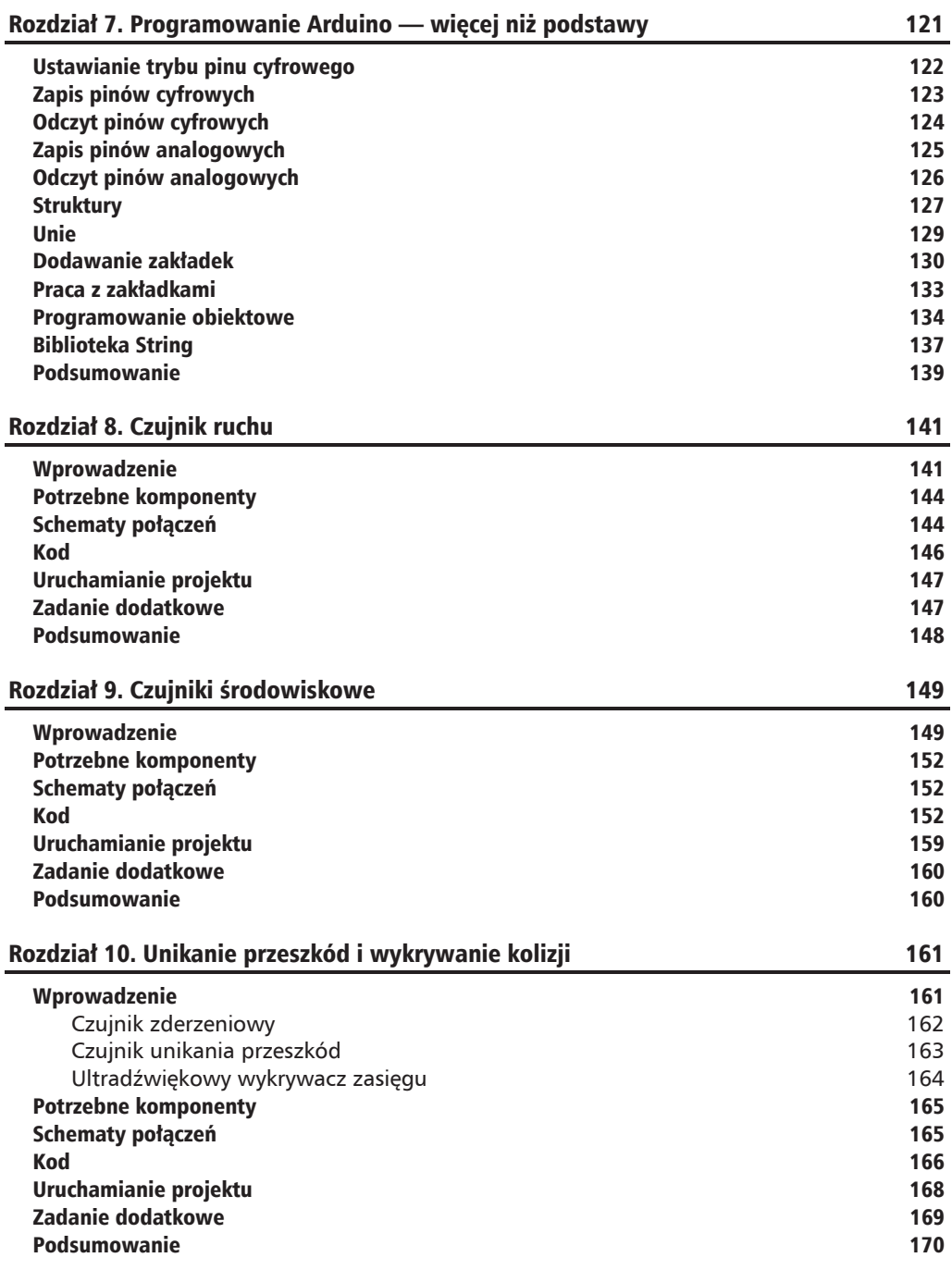

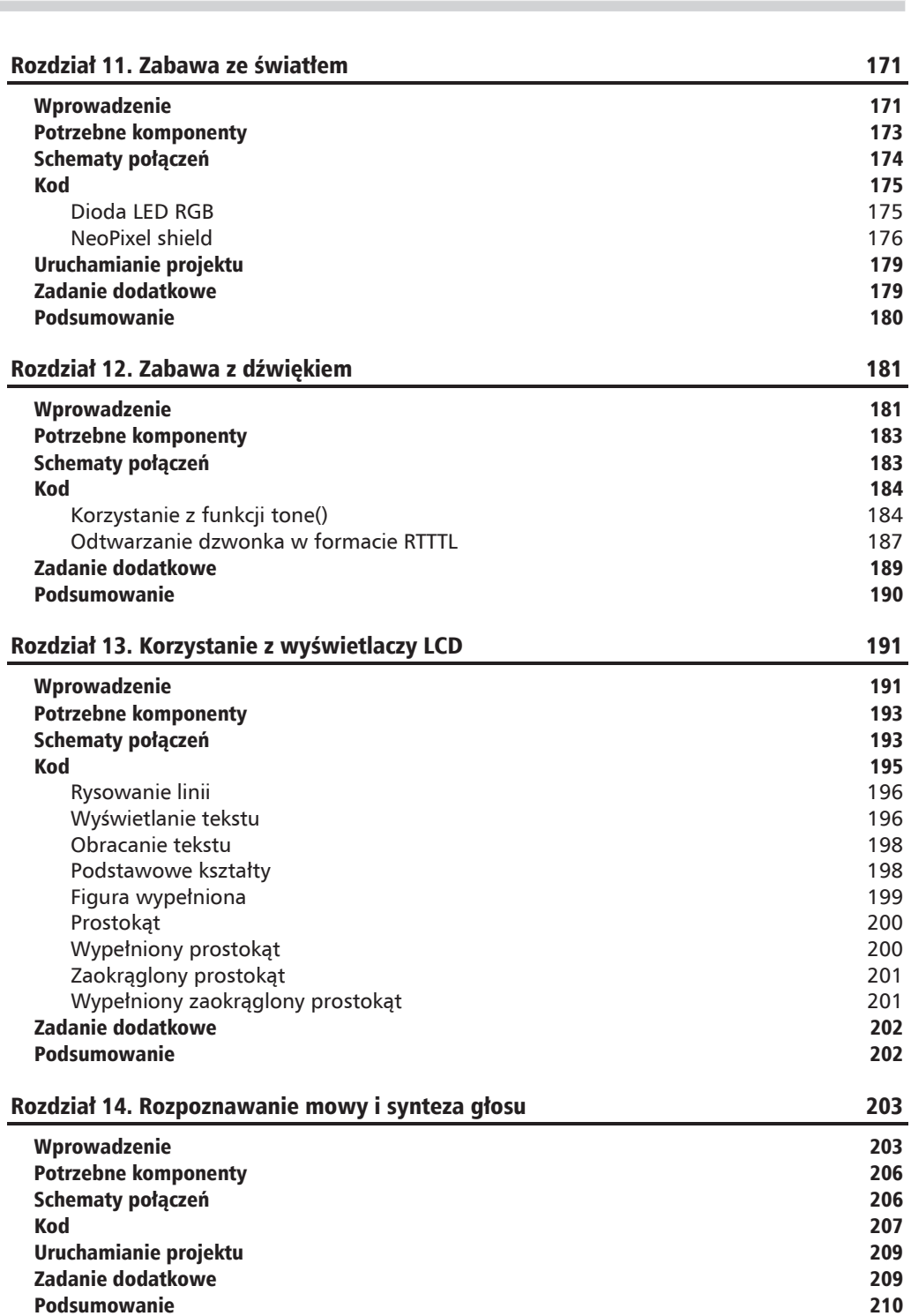

۰

**9**

**Spis treścin** 

٠

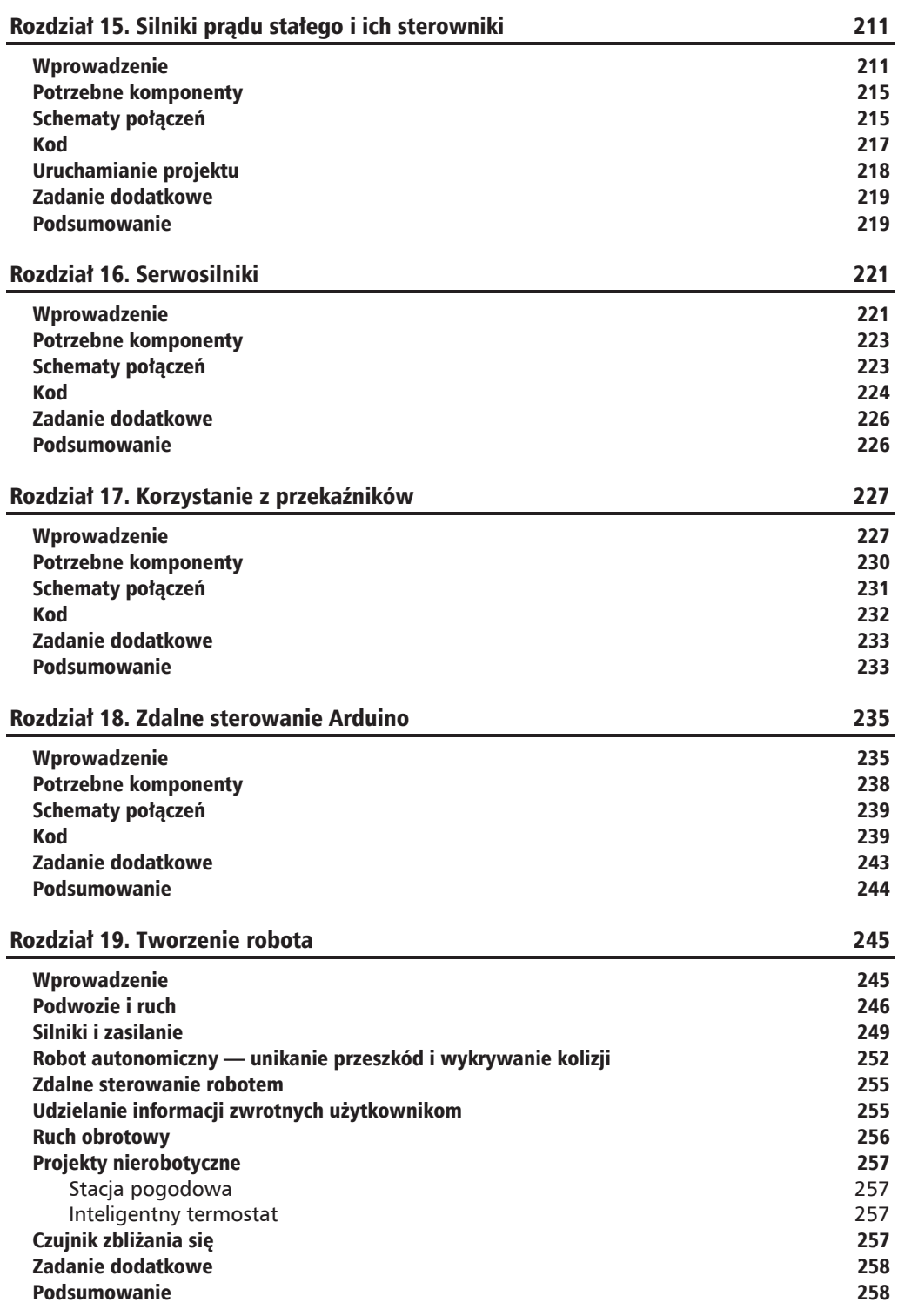

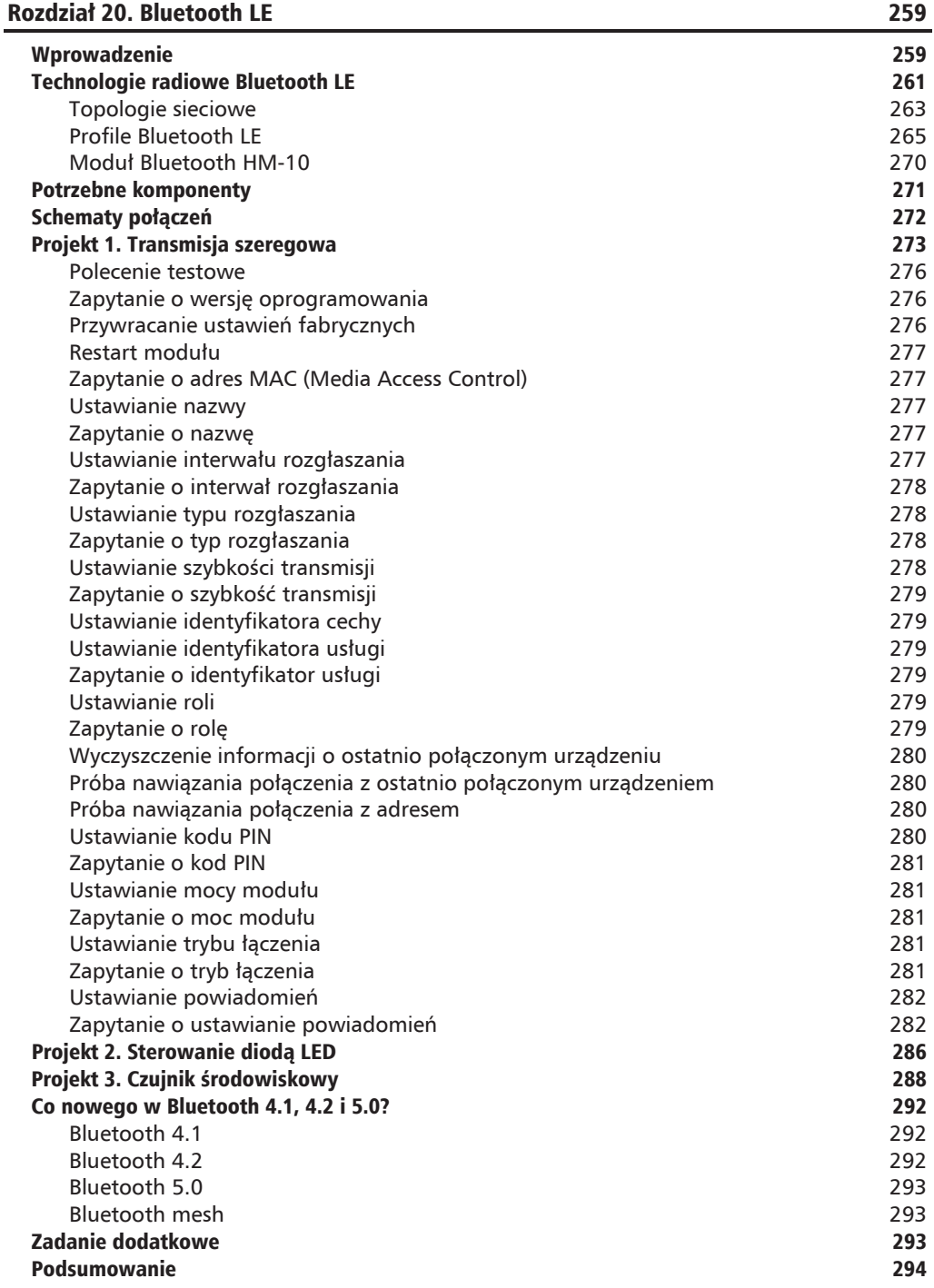

### Rozdział 21. Bluetooth Classic 295

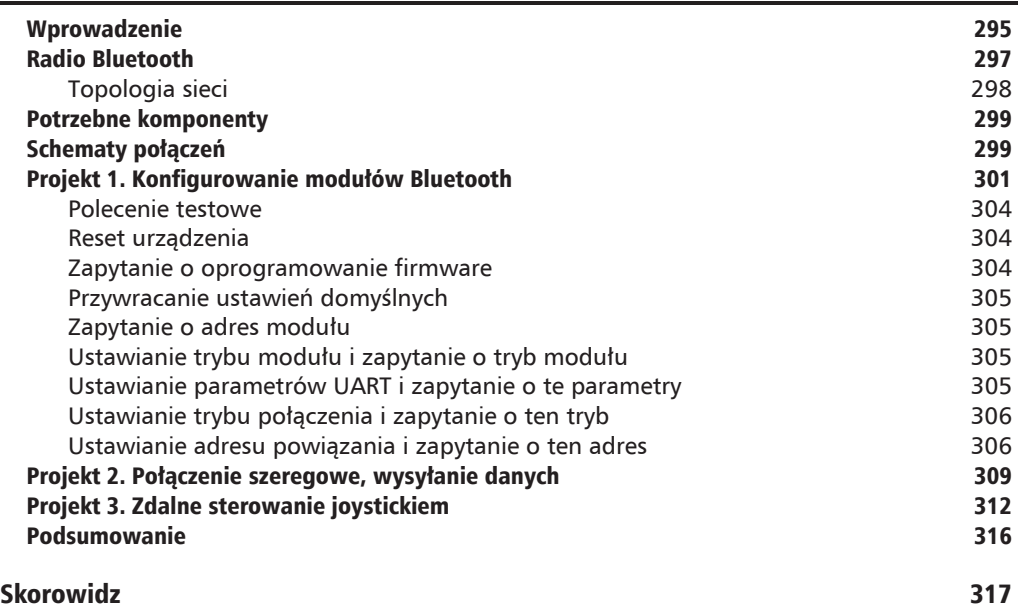

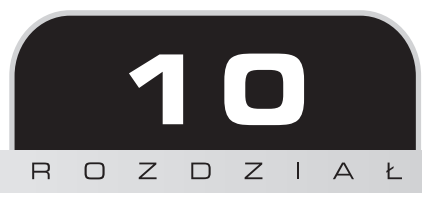

# Unikanie przeszkód i wykrywanie kolizji

Jeśli tworzysz autonomicznego robota, który musi unikać przeszkód, zdalnie sterowany samochód, który musi wykryć, kiedy w coś uderzy, lub nawet drukarkę 3D, która musi wiedzieć, kiedy głowice drukujące osiągną granicę obszaru drukowania, w Twoim projekcie musi się znaleźć jakiś system unikania przeszkód lub wykrywania kolizji. W niniejszym rozdziale przyjrzymy się kilku czujnikom, które można wykorzystać do wykrywania przeszkód, oraz kilku systemom wykrywania kolizji.

W tym rozdziale zapoznasz się z następującymi zagadnieniami:

- $\blacksquare$  Jak korzystać z czujnika zderzeniowego?
- $\blacksquare$  Jak korzystać z czujnika na podczerwień do unikania przeszkód?
- $\blacksquare$  Jak korzystać z ultradźwiękowego dalmierza?

# Wprowadzenie

W tym rozdziale przyjrzymy się trzem czujnikom, których można użyć, aby dodać do projektów funkcjonalność unikania przeszkód i (lub) wykrywania kolizji. Omówimy nastepujące czujniki:

- Czujniki zderzeniowe: służą do wykrywania kolizji, a także jako wyłączniki krañcowe dla drukarek 3D.
- Czujniki na podczerwień do unikania przeszkód: służą do unikania przeszkód w robotyce.
- Ultradźwiękowe wykrywacze zasięgu: służą do unikania przeszkód w robotyce. Mają także wiele innych zastosowań komercyjnych i wojskowych.

### **Czujnik zderzeniowy**

Czujnik zderzeniowy jest prostym przełącznikiem wyposażonym w rodzaj wzmacniacza, dzięki któremu zyskuje duĝy obszar do wykrywania kolizji. Prosty czujnik zderzeniowy pokazano na poniższym zdjęciu:

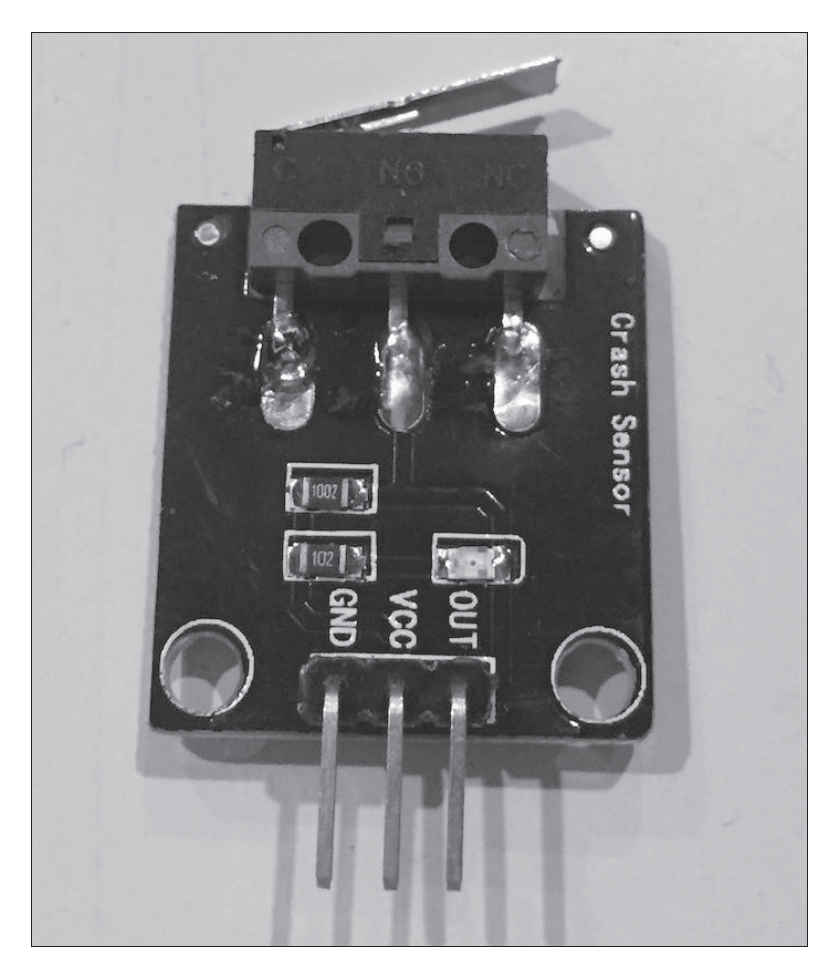

Czujnik zderzeniowy pokazany na zdjęciu wymaga prostego przełącznika mechanicznego, takiego jak te, które są stosowane do ograniczników w drukarkach 3D. Taki przełącznik jest zamocowany na końcu płytki drukowanej. Dzięki temu można go łatwo zamontować na podwoziu robota lub innych powierzchniach. Idea dziaïania czujnika zderzeniowego bazuje na założeniu, że gdy czujnik w coś uderzy, to załącza przełącznik.

Czujnik zderzeniowy ma trzy piny, wyraěnie oznaczone jako **GND**, **VCC** i **OUT**. Pin GND należy podłączyć do szyny masy, natomiast pin VCC — do szyny zasilania płytki prototypowej. Pin OUT można połączyć bezpośrednio z wyjściem cyfrowym na Arduino za pośrednictwem rezystora podciągającego 4,7 k $\Omega$ .

Czujnik na podczerwień do unikania przeszkód składa się z nadajnika podczerwieni, odbiornika podczerwieni i potencjometru regulującego odległość, na jakiej czujnik potrafi wykrywać przeszkody. Czujnik unikania przeszkód, który został użyty w projekcie zaprezentowanym w tym rozdziałe, przedstawiono na kolejnych zdjęciach.

## Czujnik unikania przeszkód

Emiter na czujniku na podczerwień do unikania przeszkód emituje promieniowanie podczerwone i jeśli przeszkoda znajduje się przed czujnikiem, część promieniowania jest odbijana wstecz i odbierana przez odbiornik. Jeśli przed czujnikiem nie znajduje się żaden przedmiot, promieniowanie się rozproszy, a odbiornik niczego nie odbierze.

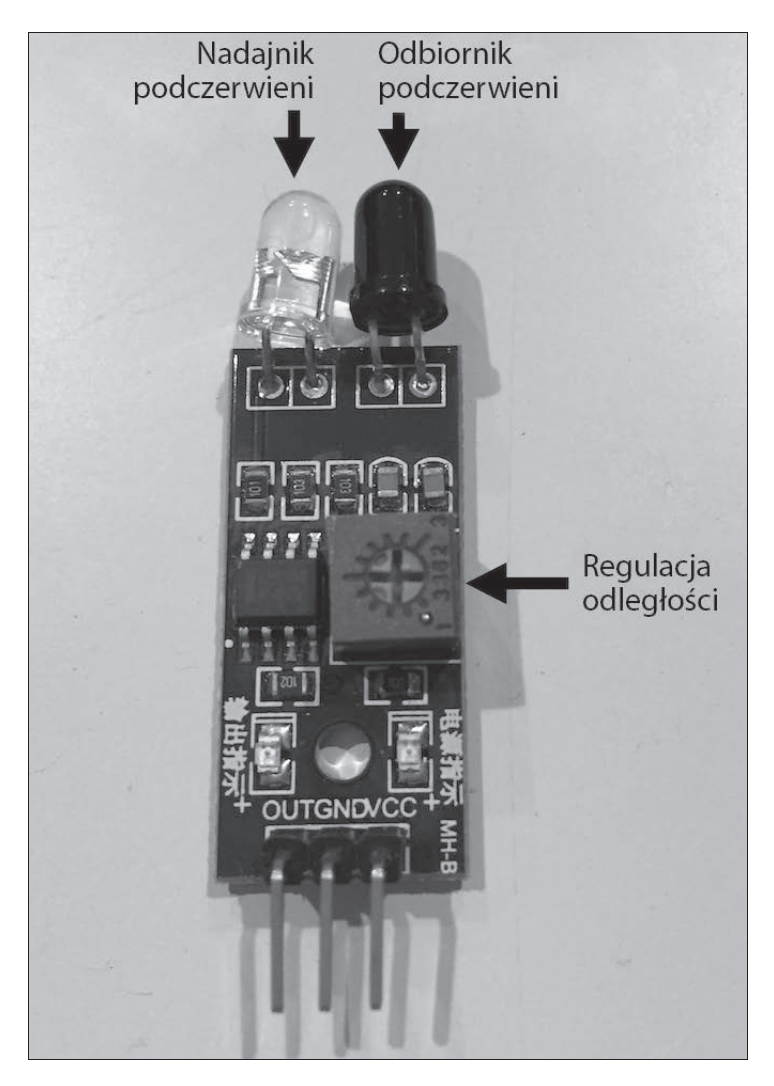

Piny na czujniku są wyraźnie oznaczone — od lewej do prawej — **OUT**, **GND** i **VCC**. Pin GND jest podłączony do szyny masy, natomiast pin  $VCC$  — do linii zasilania na płytce prototypowej. Pin OUT jest podłączony bezpośrednio do cyfrowego wyjścia Arduino. Jeżeli sygnał na pinie OUT jest w stanie LOW, to oznacza, że wykryto obiekt. Jeśli wyjście jest w stanie HIGH, to oznacza, że nie wykryto żadnego obiektu.

Regulator odległości dostosuje odległość wykrywaną przez czujnik. Jeśli obracamy regulator w kierunku przeciwnym do ruchu wskazówek zegara, zmniejszamy odległość, natomiast jeśli obracamy go w kierunku zgodnym z ruchem wskazówek zegara, to ją zwiększamy. Czujnik wykrywa obiekty znajdujące się w odległości od 2 cm do 30 cm.

### **Ultradźwiękowy wykrywacz zasięgu**

Trzecim czujnikiem, którego będziemy używać, jest dalmierz ultradźwiękowy MaxSonar EZ1. Ten czujnik jest jednym z moich ulubionych. Stosowałem go w prawie wszystkich autonomicznych robotach, które budowałem, w celu określania odległości od pobliskich obiektów. Dalmierz ultradźwiękowy EZ1 przedstawiono na poniższym zdjęciu:

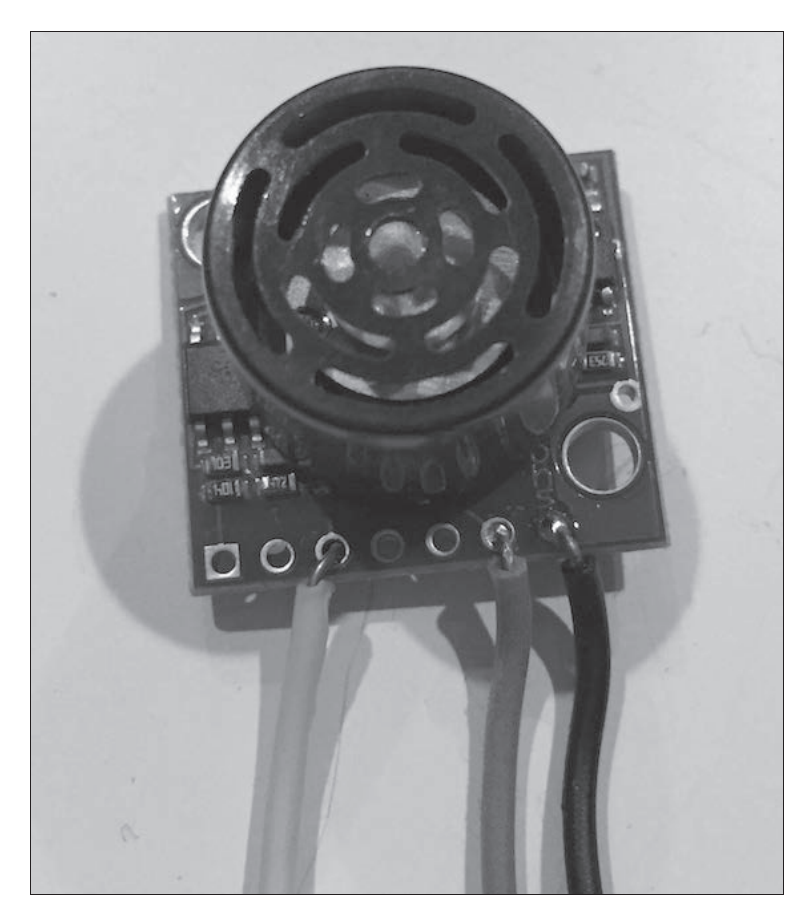

Na potrzeby przykładu pokazanego w tym rozdziale będziemy używać pinów czujnika 3,6 i 7. Pin 3 służy jako analogowe wyjście, pin 6 podłaczamy do zasilania (VCC), a pin 7 — do masy. Piny 4 i 5 obsługują linie RX i TX komunikacji szeregowej, natomiast pin 2 to wyjście szerokości impulsu. W projekcie zaprezentowanym w tym rozdziale nie będziemy jednak używać tych wyjść.

Dalmierz ultradźwiekowy działa poprzez wysyłanie ultradźwiekowego impulsu w określonym kierunku. Jeśli na ścieżce impulsu jest obiekt, to sygnał jest odbijany w postaci echa. Czujnik określa odległość od obiektu, mierząc czas potrzebny do odebrania echa.

Czujnik ultradźwiękowy EZ1 potrafi wykrywać i mierzyć odległość od obiektów w zakresie od 0 do 6,45 metra (254 cale). Ten czujnik praktycznie nie ma martwej strefy i wykrywa obiekty znajdujące się tuż przed nim.

# Potrzebne komponenty

Do wykonania projektu w tym rozdziale będziemy potrzebować następujących komponentów:

- $\Box$  jednej płytki Arduino Uno lub kompatybilnej,
- $\Box$  jednego czujnika zderzeniowego,
- $\Box$  jednego czujnika na podczerwień do unikania przeszkód,
- jednego czujnika ultradźwiękowego EZ1,
- iednego rezystora 4,7 k $\Omega$ ,
- $\blacksquare$  przewodów łączących,
- $\blacksquare$  jednej płytki prototypowej.

# Schematy połączeń

Schemat Fritzing dla tego projektu przedstawiono na rysunku na następnej stronie.

¥rodkowy czujnik na schemacie reprezentuje czujnik zderzeniowy. Uĝyïem tego elementu ze względu na to, że w programie Fritzing nie ma elementu reprezentującego czujnik zderzeniowy. Przełącznik na schemacie ma taki sam układ pinów jak czujnik zderzeniowy zaprezentowany we wcześniejszej części tego rozdziału.

Jak widać na schemacie, wszystkie piny masy czujników są połączone z szyną masy na płytce prototypowej, a wszystkie piny VCC czujników są podłączone do szyny zasilania na płytce prototypowej.

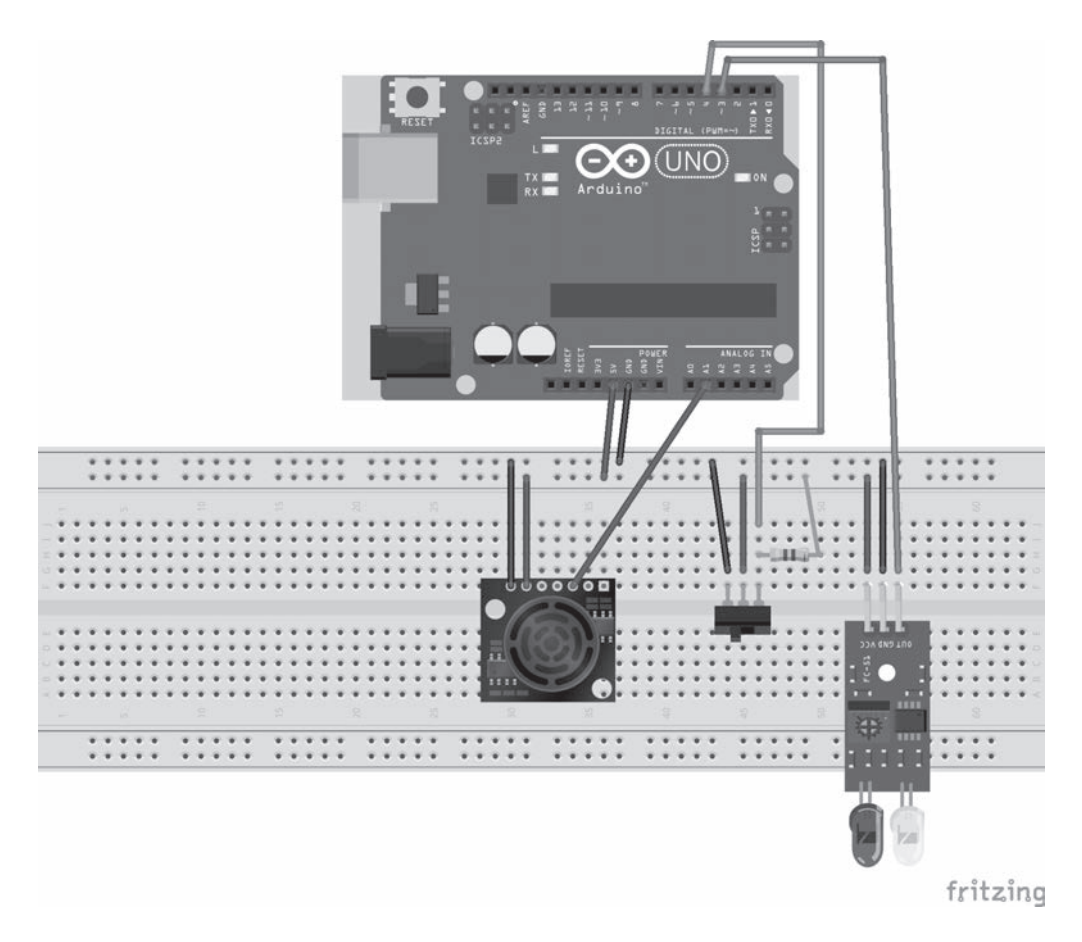

Analogowy sygnał wyjściowy ultradźwiękowego czujnika EZ1 jest podłączony do analogowego pinu A1 na płytce Arduino, czujnik zderzeniowy — do cyfrowego pinu 3, a czujnik podczerwieni — do cyfrowego pinu 2. Do czujnika zderzeniowego podłączono także rezystor podciągający 4,7 k $\Omega$ . Teraz, gdy podłączyliśmy czujniki do Arduino, przyjrzyjmy się kodowi dla tego projektu.

# **Kod**

Kod zaczyna się od trzech makr definiujących piny, do których podłączone są trzy czujniki. Makra mają taką postać:

```
#define COLLISION SWITCH 4
#define IR SENSOR 3
#define RANGE SENSOR A1
```
Na podstawie powyższych makr widzimy, że czujnik zderzeniowy jest podłączony do cyfrowego pinu 4, czujnik podczerwieni — do cyfrowego pinu 3, a dalmierz ultradźwiękowy do analogowego pinu 1. Teraz trzeba ustawić tryb dla dwóch pinów cyfrowych, z których korzystamy, oraz zainiejować monitor szeregowy. Możemy to zrobić, dodając do funkcji setup() następujący kod:

```
Serial.begin(9600);
pinMode(COLLISION SWITCH, INPUT);
pinMode(11, INPUT);
```
Zaczynamy od zainicjowania monitora szeregowego. Następnie konfigurujemy piny czujnika zderzeniowego i czujnika podczerwieni jako wejścia. Teraz musimy dodać kod do funkcji loop(), której zadaniem będzie odczyt wartości z czujników. Zacznijmy od kodu odpowiedzialnego za odczyt czujnika zderzeniowego:

```
int collisionValue = digitalRead(COLLISION SWITCH);
if (isnan(collisionValue)) {
    Serial.println(" Błąd odczytu czujnika zderzeniowego");
    return;
\left\{ \right\}if (collisionValue == LOW) {
    Serial.println("Wykryto kolizję");
\}
```
Ten kod rozpoczyna się od użycia funkcji digita1Read() w celu odczytania pinu, do którego jest podłączony czujnik zderzeniowy. Następnie wykorzystano funkcję isnan() w celu sprawdzenia, czy funkcja digitalRead() zwróciła poprawną wartość. Jeśli wartość zwrócona przez funkcję jest niepoprawna (nie jest liczbą), to na konsoli szeregowej wyświetlamy komunikat o błędzie, a następnie wywołujemy instrukcję return, aby wyjść z pętli.

Jeśli wartość zwrócona przez funkcję digita1Read() jest prawidłowa, to sprawdzamy, czy wartość reprezentuje stan LOW. Jeśli tak, to wykryliśmy przeszkodę. Sygnalizujemy to wysłaniem komunikatu do konsoli szeregowej. Teraz dodajemy kod obsługi czujnika podczerwieni:

```
int irValue = digitalRead(IR SENSOR);
if (isnan(irValue)) {
    Serial.println(" Niepowodzenie odczytu czujnika podczerwieni");
    return;
if (irValue == LOW) {
    Serial.println("Wykryto promieniowanie IR");
\overline{\phantom{a}}
```
Ten kod jest dokładnie taki sam jak kod obsługi czujnika zderzeniowego, z wyjątkiem tego, że odczytaliśmy pin czujnika podczerwieni i sprawdziliśmy odczytaną z niego wartość. Dodajmy teraz kod obsługi ultradźwiękowego czujnika odległości:

```
int anVolt = analogRead(RANGE SENSOR);
if (isnan(anVolt)) {
    Serial.println(" Břad odczytu czujnika odległości");
    return;
```

```
}
int mm = anVolt*5;
float inch = mm/25.4;
Serial.println(mm);
Serial.print("W milimetrach: ");
Serial.println(mm);
Serial.print("W calach: ");
Serial.println(inch);
Serial.println("---------------------------");
delay(1000);
```
Powyższy kod rozpoczyna się od użycia funkcji analogRead() w celu odczytania pinu, do którego jest podłączony dalmierz ultradźwiękowy. W dalszej kolejności używamy funkcji isnan(), aby sprawdzić, czy została zwrócona poprawna wartość.

Następnie obliczamy odległość od obiektu w milimetrach i w calach. Liczby użyte w obliczeniach pochodzą z arkusza danych czujnika. Mogą się różnić w zależności od używanego modelu. Na końcu funkcji loop() wprowadzamy niewielkie opóźnienie, aby wstrzymać wykonywanie pętli.

Projekt jest teraz gotowy do uruchomienia.

# Uruchamianie projektu

Po uruchomieniu tego projektu powinniśmy zobaczyć wynik podobny do pokazanego na poniższym zrzucie ekranu:

```
® COM4
                                                                                    \Box\timesWyślij
Wykryto promieniowanie IR
W milimetrach: 575
                22.64
W calach:
 __________
               . . . . . . . . . . . . . . .
W milimetrach: 90
\vertW calach: 3.54
   Wykryto promieniowanie IR
W milimetrach: 575
                22.64
W calach:
W milimetrach: 105
W calach: 4.13____________________________
Wykryto promieniowanie IR
W milimetrach: 1170
W calach:
                46.06
Autoscroll pokaż znacznik czasu
                                                          Nowa linia
                                                                      \vee 9600 baud
                                                                                \veeWyczyść okno
```
Na zrzucie ekranu można zauważyć, że obiekt dwukrotnie wykrył kolizję za pomocą czujnika podczerwieni (co widać po komunikacie "Wykryto promieniowanie IR" na konsoli szeregowej). Można zauważyć także, że raz zadziałał czujnik zderzeniowy (komunikat "Wykryto kolizję" na konsoli szeregowej). Widzimy na zrzucie również odległość, jaką zmierzył dalmierz ultradźwiękowy od najbliższego obiektu.

# Zadanie dodatkowe

Zadanie dodatkowe w tym rozdziale będzie się różniło od większości zadań. Tak naprawdę nie ma w nim projektu do wykonania. Zamiast tego jest zadanie wymagające myślenia. Wyzwanie polega na tym, aby zastanowić się, jak można zastosować wszystkie trzy czujniki razem do stworzenia autonomicznego robota. Aby to zrobić, zastanów się, jak działają poszczególne czujniki:

- **1. Czujnik zderzeniowy**: cyfrowy czujnik, który jest wyzwalany w przypadku, gdy na coś wpadnie.
- **2. Czujnik podczerwieni**: cyfrowy czujnik, który zostaje wyzwolony, gdy w pobliĝu znajdzie się jakiś obiekt.
- **3. UltraděwiÚkowy wykrywacz zasiÚgu**: analogowy czujnik uĝywany do wykrywania odległości obiektu od czujnika.

Oto odpowiedzi:

Ultradźwiękowe czujniki odległości są zdecydowanie najdroższe, więc zwykle używam tylko dwóch czujników, które montuję w przedniej części robota. Są one używane przez robota do obchodzenia przeszkód. Dzięki możliwości określenia, jak daleko przeszkoda znajduje się od robota, możemy wyposażyć go w logikę potrzebną do podjęcia decyzji, kiedy należy skręcić, a także — w przypadku zastosowania dwóch czujników ultradźwiękowych — logikę pozwalającą zdecydować, w którą stronę skręcić. Czujników ultradźwiękowych możemy również użyć do stworzenia mapy pomieszczenia.

Czujniki podczerwieni są niedrogie i mogą być używane na bokach i z tyłu robota, aby nie wpadł on na przeszkodę podczas obracania lub cofania. Ponieważ są dużo tańsze niż czujniki ultradźwiękowe, możemy użyć wielu czujników podczerwieni. Dzięki temu możemy pokryć pełny obszar wokół robota. Moglibyśmy również zastosować czujniki podczerwieni w podstawie, aby upewnić się, czy robot nie odjeżdża z półki.

Czujniki zderzeniowe są również bardzo tanie i mogą być używane dookoła robota do obsługi zderzeń z obiektami, których nie wykryły czujniki ultradźwiękowe lub czujniki na podczerwień. Największy problem z czujnikami ultradźwiękowymi i czujnikami podczerwieni jest związany z wysokością ich umieszczenia na robocie. Jeśli są zamontowane zbyt wysoko, mogą mieć problemy z wykrywaniem przeszkód znajdujących się nisko nad ziemią. Do ich wykrywania można użyć czujników zderzeniowych.

# Podsumowanie

W tym rozdziale omówiliśmy kilka czujników, które można wykorzystać do unikania przeszkód oraz wykrywania kolizji. Czujnik zderzeniowy jest czujnikiem cyfrowym, którego można użyć do określenia, kiedy urządzenie w coś uderzy. Czujnik na podczerwień do unikania przeszkód jest równieĝ czujnikiem cyfrowym — rozpoznaje on, kiedy czujnik znajduje się w pewnej odległości od przeszkody. Ultradźwiękowy czujnik odległości jest czujnikiem analogowym, który można wykorzystać do określenia odległości od przeszkody.

W następnym rozdziale przyjrzymy się różnym typom diod LED i zobaczymy, jak możemy je wykorzystać w naszych projektach.

# Skorowidz

#### A

analogowe piny wejściowe, 29 aplikacja echa, 99 Arduino, 22 IDE, 82 Mega 2560, 32 Micro, 31 Nano, 33 Web Editor, 86 ATmega328, 24

#### B

bezlutowa płytka prototypowa, 69 biblioteka Arduino servo, 221 NeoPixel Adafruit, 176 String, 137 biblioteki Arduino, 92 bloki budulcowe projektu, 75 konstrukcyjne, 38 Bluetooth  $2.0 + EDR$ , 296 Bluetooth  $2.1 + EDR$ , 296 Bluetooth  $3.0 + HS$ ,  $297$ Bluetooth 4.1, 292 Bluetooth 4.2, 292 Bluetooth 5.0, 293 Bluetooth Classic, 295 komponenty, 299 konfigurowanie modułów, 301

połączenie szeregowe, 309 radio, 297 schematy połączeń, 299 topologia sieci, 298 wysyłanie danych, 309 zdalne sterowanie joystickiem, 312 Bluetooth LE, 259 czujnik środowiskowy, 288 komponenty, 271 moduł HM-10, 270 połączenia, 264 profile, 265 schematy połączeń, 272 sterowanie diodą LED, 286 topologie sieciowe, 263 transmisja szeregowa, 273 Bluetooth mesh, 293 brzęczyk piezoelektryczny, 181 budowa prototypu, 76

#### $\mathsf{C}$

cykl roboczy, 29 czujnik DHT-11, 207 czujnik PIR, 141 czujnik ruchu, 141 kod, 146 komponenty, 144 schematy połączeń, 144 uruchamianie projektu, 147 czujnik środowiskowy, 149, 288 kod, 152 komponenty, 152

schematy połączeń, 152 uruchamianie projektu, 159 czujnik unikania przeszkód, 163 czujnik zbliżania się, 257 czujnik zderzeniowy, 162

#### D

diagramy Fritzing, 59 dioda LED, 46 LED RGB, 171, 175 dodawanie zakładek, 130 dźwięk, 181 kod, 184 komponenty, 183 odtwarzanie dzwonka, 187 pliki RTTTL, 187 schematy połączeń, 183

#### E

EDR, Enhanced Data Rate, 296 edytor, 87 elementy elektroniczne, 43 energia elektryczna, 48 EOT, End Of Transmission, 309

#### F

format RTTTL, 187 Fritzing, 58 funkcja, 117 analogRead(), 126 analogWrite(), 125 digitalRead(), 124 digitalWrite(), 123 drawPixel(), 196 loop(), 310, 314 pinMode(), 122 setRotation(), 198 setTextSize(), 197 tone(), 184 funkcje arytmetyczne, 111

#### G

gniazdo zasilania prądem stałym  $(DC)$ , 23

#### H

historia Arduino, 20

#### I

iCSP dla ATmega328, 23 IDE, 83 IDE, Integrated Development Environments, 81 instrukcja if, 114 inteligentny termostat, 257

#### K

kable Dupont, 73 kody kolorów rezystorów, 52 komentarze, 104 kondensator, 46 konfigurowanie Arduino w środowisku Arduino Web Editor, 88 w środowisku IDE, 84 konfigurowanie modułów Bluetooth, 301 konwerter analogowo-cyfrowy, ADC, 29

#### L

LAP, Lower Address, 298 licencja GNU LGPL, 22 Lilypad, 32

#### M

miejsce do pracy, 68 moc, 51 monitor szeregowy, 95 MOVI, 203 multimetr, 40

#### N

NAP, Non-Significant Address, 298 napiecie, 49 nawiasy klamrowe, 104 NeoPixel shield, 176

#### O

obracanie tekstu, 198 obszar kodowania, 84, 87 statusowy, 84, 87 obwody równoległe, 61 napiecie, 63 prad, 63 rezystancja, 63 obwody szeregowe, 61 napięcie, 62 prad, 62 rezystancja, 62 obwód, 55 odczyt pinów analogowych, 126 cyfrowych, 124 OOP, Object-oriented programming, 134 operatory logiczne, 113 porównania, 112 oporność, 50 OUID, Organizationally Unique Identifier, 298

#### P

pasek menu, 83, 87 poleceñ, 83, 87 pasywne czujniki podczerwieni, 141 petla do-while, 117 for, 116 while, 116 pierwszy prototyp, 76 szkic, 98 pilot na podczerwieñ, 236 radiowy, 243 piny, 28 analogowe, 29 cyfrowe, 29 PWM, 29 SPI, 30 transmisji szeregowej, 30 VIN/GND, 24 zasilania, 30 pliki RTTTL, 187 płytka Arduino UNO R3, 22 Arduino shield, 27 NeoPixel, 172 shield MOVI, 205 polecenie testowe, 276, 304 połączenie szeregowe, wysyłanie danych, 309 port USB, 23 potencjometr, 43 prawo Ohma, 51 prad, 49 stały  $(DC)$ , 37 zmienny (AC), 37 profil atrybutów (GATT), 267  $d$ ostępu (GAP), 265 program Fritzing, 58 programowanie, 103, 121 obiektowe, OOP, 134 prototypowanie, 73 próba nawiązania połączenia z adresem, 280 z urządzeniem, 280

przekaěniki, 227 etykieta NC, 228 etykieta NO, 228 kod, 232 komponenty, 230 schematy połączeń, 231 przełączniki, 44 przycisk RESET, 23 przywracanie ustawieñ domyślnych, 305 fabrycznych, 276 PWM, Pulse-Width Modulation, 29, 125

#### R

radio Bluetooth, 297 regulator napiecia, 23 reset urządzenia, 304 restart modułu, 277 rezystor, 43 robot, 245 informacje zwrotne, 255 obrotowy, 256 podwozie, 246 ruch, 246 silnik, 249 unikanie przeszkód, 252 wykrywanie kolizji, 252 zasilanie, 249 zdalne sterowanie, 255 rozpoznawanie mowy, 203 kod, 207 komponenty, 206 schematy połączeń, 206 uruchamianie projektu, 209 rysowanie linii, 196 rzutowanie, 113

#### S

schematy obwodów, 55 symboliczne, 60 serwosilniki, 221 kod, 224 komponenty, 223 schematy połączeń, 223 silnik pradu stałego, 211 kod, 217 komponenty, 215

schematy połączeń, 215 uruchamianie projektu, 218 silniki, 249 SOH, Start Of Heading, 309 spadek napięcia, 64 SPI, Serial Peripheral Interface, 30 SSP, Simple Secure Pairing, 296 stacja pogodowa, 257 stałe, 110 sterowanie dioda LED, 286 sterownik silnika L298, 213 struktury, 127 synteza głosu, 203 szkic, 81

### ¥

średniki, 104 światło, 171 dioda LED RGB, 171, 175 kod, 175 komponenty, 173 pïytka NeoPixel, 172 schematy połączeń, 174 uruchamianie projektu, 179

#### T

tablice, 108 znaków, 110 technologia EDR, 296 SSP, 296 termistor, 149 topologie sieciowe, 263, 289 transmisja szeregowa, 273 tranzystor, 45 tryb pinu cyfrowego, 122 tworzenie robota, 245 schematu, 76 typ danych boolean, 106 byte, 106 char, 107 double, 107 float, 107 integer, 106 long, 107

#### U

UAP, Upper Address Part, 298 ukïad ADC, 29 L293D, 214 scalony, 47 sterujący, 39 ultradźwiękowy wykrywacz zasiegu, 164 unie, 129 unikanie przeszkód, 161, 252 czujnik unikania przeszkód, 163 czujnik zderzeniowy, 162 kod, 166 komponenty, 165 schematy połączeń, 165 ultradźwiękowy wykrywacz zasięgu, 164 uruchamianie projektu, 168 urządzenie na podczerwień, 243 ustawianie adresu powiązania, 306 identyfikatora cechy, 279 identyfikatora usługi, 279 interwału rozgłaszania, 277 kodu PIN, 280 mocy modułu, 281 nazwy, 277 parametrów UART, 305 powiadomieñ, 282 roli, 279 szybkości transmisji, 278 trybu modułu, 305 trybu połączenia, 281, 306 typu rozgłaszania, 278

#### W

wejście, 39 zasilania DC, 25 wyczyszczenie informacji, 280 wyjście, 39 PWM, 23 wykrywanie kolizji, 252, *Patrz takĝe* unikanie przeszkód wyświetlacz LCD, 191 figura wypełniona, 199 kod, 195

wyświetlacz LCD komponenty, 193 obracanie tekstu, 198 podstawowe kształty, 198 prostokąt, 200 rysowanie linii, 196 schematy połączeń, 193 wypełniony prostokąt, 200 wypełniony zaokrąglony prostokąt, 201 wyświetlanie tekstu, 196 zaokrąglony prostokąt, 201

#### Z

zakładki, 130, 133 zamienniki płytek Arduino, 33 zapalanie diody LED, 64 zapis pinów analogowych, 125 cyfrowych, 123

zapytanie o adres MAC, 277 o adres modułu, 305 o adres powiązania, 306 o identyfikator usługi, 279 o interwał rozgłaszania, 278 o kod PIN, 281 o moc modułu, 281  $o$  nazwę,  $277$ o oprogramowanie firmware, 304 o parametry UART, 305 o rolę, 279 o szybkość transmisji, 279 o tryb modułu, 305 o tryb połączenia, 281, 306 o typ rozgłaszania, 278 o ustawianie powiadomieñ, 282 o wersję oprogramowania, 276

zasilanie, 24, 38 silników, 251 zdalne sterowanie, 235 joystickiem, 312 kod, 239 komponenty, 238 robotem, 255 schematy połączeń, 239 zewnętrzny reset, 24 zintegrowane środowisko programistyczne, IDE, 81 złacza analogowe, 24 cyfrowe, 23 ICSP dla USB, 23 USB, 26 zmienne, 105

# PROGRAM PARTNERSKI **GRUPY HELION -**

1. ZAREJESTRUJ SIĘ<br>2. PREZENTUJ KSIĄŻKI

Zmień swoją stronę WWW w działający bankomat!

Dowiedz się więcej i dołącz już dzisiaj! http://program-partnerski.helion.pl

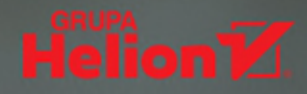

#### Arduino już masz. Teraz potrzebujesz tylko wyobraźni!

Arduino od wielu lat cieszy się niesłabnacą popularnością wśród miłośników elektroniki, robotyki i tych, którzy lubia w domowym zaciszu zbudować sobie własny gadżet. Arduino może komunikować się z komputerem, posiada także porty służące do podłaczania zewnetrznych elementów elektronicznych, takich jak silniki, przekaźniki, fotodiody, diody laserowe, głośniki, mikrofony itp. Środowisko służace do programowania Arduino jest dostępne za darmo. To wszystko sprawia, że platforma może posłużyć do budowy najprzeróżniejszych robotów, sterowników, czujników czy interfejsów do komunikacji z innymi urządzeniami.

Ta książka jest wszechstronnym przewodnikiem, dzięki któremu w pełni wykorzystasz Arduino. Z jej pomoca szybko zdobedziesz wiedze o elementach elektroniki i programowania, aby wkrótce tworzyć zaawansowane projekty Arduino. Znajdziesz tu mnóstwo praktycznych wzorów i przykładów do ćwiczeń. Rozpoczniesz od podstaw elektroniki, dzięki którym zrozumiesz zagadnienia dotyczące komponentów, układów i prototypów. Następnie poznasz podstawy kodowania, dowiesz się, jak posługiwać się Arduino IDE, jak podłączyć Arduino do komputera i jak uruchamiać własne projekty. Kolejne rozdziały książki dotyczą małych projektów, dzięki którym nauczysz się wykorzystywać do budowania własnych urządzeń wyświetlacze LCD, silniki krokowe, syntezatory mowy, a nawet technologie bezprzewodowe!

#### W tej książce:

- podstawy teorii elektroniki i obwodów
- Arduino IDE i podstawowe operacje w języku C  $\bullet$
- sterowanie diodami LED za pomocą kodu  $\bullet$
- stosowanie silników krokowych w budowie robota
- zdalne sterowanie Arduino za pomoca RF i Bluetooth
- budowa generatora dźwięków z przyciskami  $\bullet$

Jon Hoffman od ponad ćwierćwiecza zajmuje się administrowaniem systemami i sieciami oraz ich bezpieczeństwem, a także tworzeniem aplikacji i architektura systemów. Od 2008 roku tworzy oprogramowanie na platformę iOS. Jego prawdziwą pasją jest podejmowanie wyzwań w zakresie technologii informatycznych i oczywiście pokonywanie napotkanych problemów.

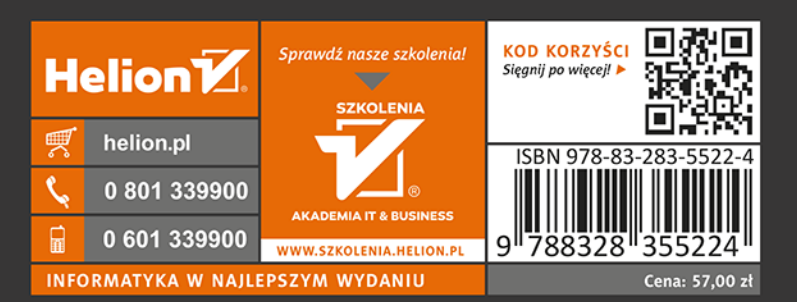

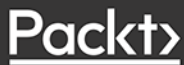